## **Verkko-oppimismoduuli**

# **Yhtenäinen käyttäjähallinnan ja digitaalisen allekirjoituksen järjestelmä (UUM&DS): Väyläsi EU:n sovellusten käyttöön**

## **Kurssin anti**

Tämä on lyhyt ja kätevä yhteenveto kurssin tärkeimmästä sisällöstä.

## **1 Oppimistavoitteet**

Kurssin päätyttyä olet tutustunut seuraaviin:

- UUM&DS-järjestelmän käytön perusperiaatteet
- UUM&DS-järjestelmän yleiset toiminnot
- kaikkien EU:n tullijärjestelmien keskitetyn käyttöpaikan hyödyt
- talouden toimijan tilinhallinta-, todentamis- ja delegointiprosessit ja -tehtävät UUM&DS-järjestelmässä.

## **2 UUM&DS-järjestelmä**

## **2.1 Mikä on UUM&DS-järjestelmä?**

Uusi EU:n laajuinen yhtenäinen käyttäjähallinnan ja digitaalisen allekirjoituksen järjestelmä tarjoaa talouden toimijoille keskitetyn käyttöpaikan, jonka avulla voidaan todentaa käyttäjät Euroopan yhtenäisessä tullitietojärjestelmässä ja sen tietoteknisissä järjestelmissä, joita ovat muun muassa UTK – tullipäätökset, EOS-AEO-järjestelmä, UTK – STT:n käyttö ja STT-päätökset, COPIS, EU:n talouden toimijoiden tulliportaali sekä keskuspalvelut, joiden kautta ilmoitukset voidaan antaa sähköisesti.

Järjestelmä mahdollistaa tulliedustajien tai heidän työntekijöidensä toiminnan talouden toimijoiden edustajina ja tukee sähköisten allekirjoitusten käyttöä.

## **2.2 UUM&DS-järjestelmän hyödyt**

- Se toimii yhdenmukaisena rajapintana tullin palveluihin, jolloin voidaan luopua päällekkäisistä palveluista yhteisissä toiminnoissa.
- Siinä otetaan huomioon jokaisen jäsenvaltion vaatimukset.
- Se tarjoaa tarvittavat toiminnot turvallisesti.

## **3 Talouden toimijan tilinhallinta**

## **3.1 Talouden toimijan tilin rekisteröinti**

Kun EU:n talouden toimijoiden portaalien käyttöä koskeva sovellus julkaistaan, talouden toimija rekisteröityy paikalliseen tullitietojärjestelmään eli **oman jäsenvaltionsa** identiteetin- ja pääsynhallintajärjestelmään. Jäsenvaltion identiteetin- ja pääsynhallintajärjestelmä tarjoaa todentamis- ja valtuutuspalveluja toimittamalla attribuutteja (toimintaprofiileja) keskuspalveluille UUM&DS-järjestelmän kautta. Lisäksi talouden toimijat pääsevät sen kautta kansalliseen tullitietojärjestelmään ja Euroopan keskustullitietojärjestelmiin.

Talouden toimija voi selvittää oman jäsenvaltionsa rekisteröintiprosessin ottamalla yhteyttä kansalliseen palvelupisteeseen.

Huomaa, että on suositeltavaa kysyä paikallisilta viranomaisilta tai kansallisesta palvelupisteestä, mitä delegointityyppejä maassa tuetaan, keskitettyjä (D-tyypin maat) vai paikallisia (A-, B- ja C-tyypin maat). UUM&DS-järjestelmän kansallisten palvelupisteiden yhteystiedot ova[t täälllä.](https://ec.europa.eu/taxation_customs/system/files/2020-07/contact_information_of_national_service_desk_nsd_for_euctp.pdf)

## **3.2 Talouden toimijan tilinhallinta**

Talouden toimijana voit tehdä muutoksia omaan tiliisi:

• voit lähettää muutospyynnön kansalliselle viranomaiselle, joka hoitaa asian ja ilmoittaa siitä sinulle

• voit pyytää kansallista viranomaista poistamaan tilin käytöstä

tai voit poistaa sen käytöstä itse:

• lähettämällä tilin käytöstä poistamista tai lopettamista koskevan pyynnön.

• Pyynnön voi myös lähettää tullivirkailija tai sisäinen valvonta tilin käyttämättömyyteen tai turvallisuuteen liittyvissä tilanteissa.

• Kansallinen viranomainen validoi pyynnön, ja talouden toimijalle ilmoitetaan pyynnön toteuttamisesta.

## **4 Todentaminen**

#### **4.1 Todentamisesta**

Ennen kuin talouden toimija, tulliedustaja taikka talouden toimijan tai tullitoimipaikan työntekijä voi käyttää UUM&DS-järjestelmän varmistamia sovelluksia, hänen on tunnistauduttava järjestelmään. Kun käyttäjä pyytää pääsyä tiettyyn sovellukseen vierailemalla sen pääsivulla, hänet ohjataan tunnistautumissivulle (Where Are You From, WAYF).

Lomakkeen lähettämisen jälkeen UUM&DS-järjestelmä luo ja validoi todentamispyynnön, joka sisältää:

• toimialueen

• attribuuttiluettelon (esim. toimijatyyppi, paikka), jossa kuhunkin attribuuttiin on liitetty merkintä siitä, onko sen ilmoittaminen pakollista vai valinnaista; tämä vaihtelee maatyypin mukaan. Esimerkiksi D-tyypin maissa on ilmoitettava EORI- tai ALV-numero.

- **A-, B- ja C-tyypin maat (paikallinen)**
- Käyttäjä ohjataan jäsenvaltion identiteetin- ja pääsynhallintajärjestelmään, jossa hänen identiteettinsä vahvistetaan (todennetaan), ja hän saa attribuutit, joiden avulla hän pääsee keskussovelluksiin (valtuutus).
- Jos käyttäjällä on lupa päästä kyseiseen sovellukseen, hänet ohjataan sen sivulle.
- **D-tyypin maat (keskitetty)**
- Menettely on samankaltainen, mutta todentaminen ja valtuuttaminen tapahtuvat keskitetysti.
- TAXUD-todentamisportaali ohjaa käyttäjän UUM&DS-järjestelmään, jossa tarkistetaan, että hän täyttää palveluun pääsyn edellytyksen, ja hänet ohjataan sovelluksen sivulle.

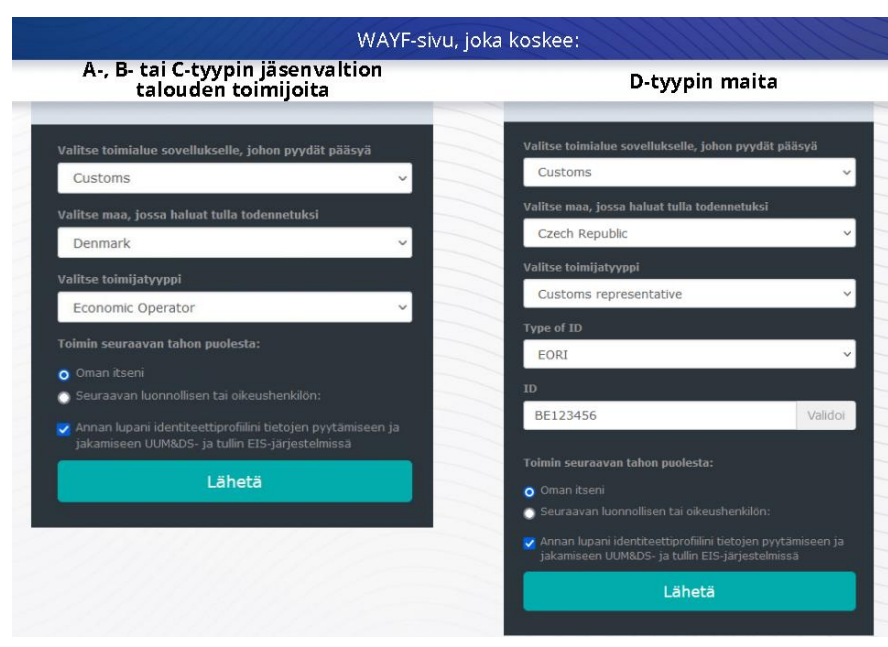

### **4.2 Todentaminen ilman delegointia**

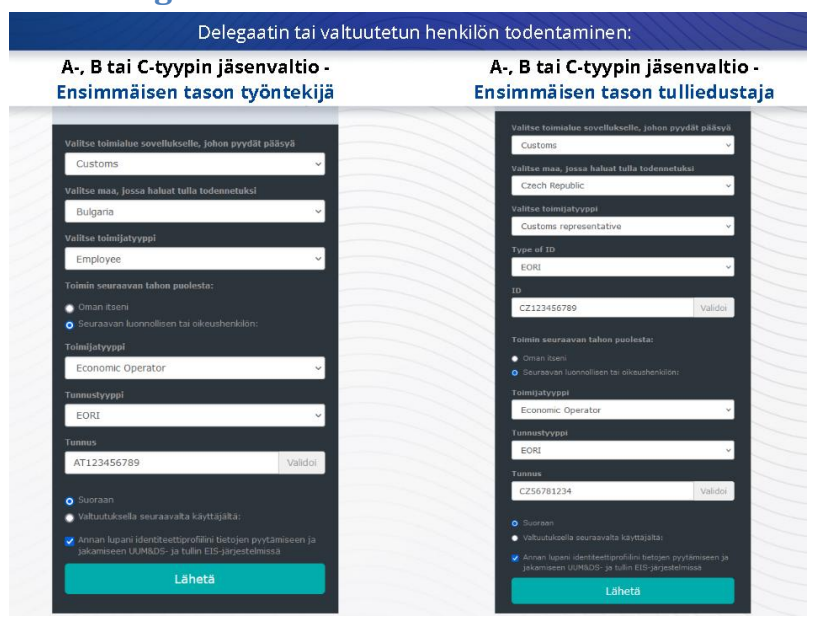

## **4.3 Delegaatin tai valtuutetun henkilön todentaminen**

Ensimmäisen tason delegointi: tulliedustaja tai talouden toimijan työntekijä voi edustaa talouden toimijaa joissakin tehtävissä.

Delegaatti rastii ruudun, jossa hän ilmoittaa haluavansa toimia luonnollisen tai oikeushenkilön puolesta, ilmoittaa toimijatyypin (talouden toimija, edustaja tai työntekijä), tunnustyypin ja tunnuksen joko keskitettyä tai paikallista delegointia varten.

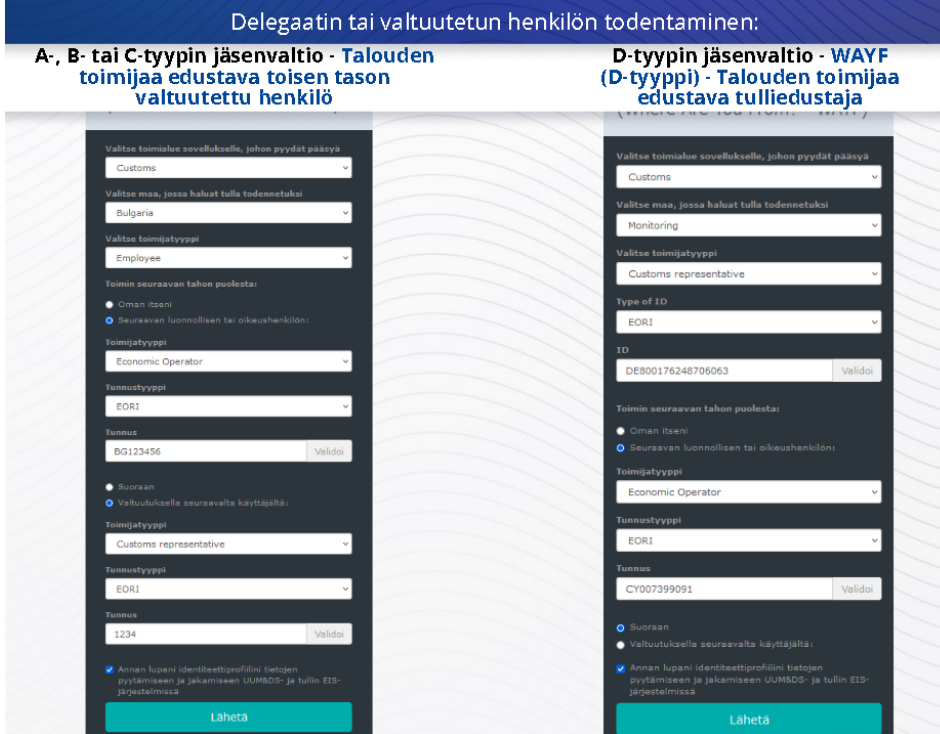

Tiedot annettuaan delegaatti käyttää tunnistetietojaan (jäsenvaltion käytännön mukaan).

Toisen tason delegointi: tulliedustajan työntekijä voi toimia talouden toimijan puolesta. Tulliedustaja voi valtuuttaa jonkun työntekijöistään toimimaan talouden toimijan puolesta.

Valtuutettu henkilö rastii ruudun, jossa hän ilmoittaa, että hänellä on valtuutus, ja antaa lisätietoja, mm. delegaatin tunnuksen. Lisäksi hän hyväksyy vastuuvapauslausekkeen.

### **4.4 UUM&DS-järjestelmän ohjauspaneeli**

Kun todentamis- ja valtuutusprosessi on päättynyt, toimija ohjataan UUM&DShallinnointisovellukseen ja sen ohjauspaneeliin. Ohjauspaneelissa on kolme kenttää: Omat ilmoitukset, Omat tehtävät, Omat delegoinnit.

## **5 Varmenteen rekisteröinti**

### **5.1 Digitaalisista varmenteista**

Digitaalisilla varmenteilla tarkoitetaan sähköisiä tunnistetietoja, joilla yhdistetään varmenteen haltijan identiteetti kahteen sähköiseen salausavaimeen, joista toinen on julkinen ja toinen yksityinen ja joilla voidaan salata ja allekirjoittaa loppukäyttäjän selaimen ja verkkosivuston välisiä verkkoviestejä.

Digitaalisen varmenteen avulla varmistetaan, että henkilö on se, joka väittää olevansa, ja puretaan viestin salaus.

Digitaalinen allekirjoitus on salaustapa, jossa yksityinen avain salaa ja julkinen avain purkaa salauksen. Sähköisen allekirjoituksen tai leiman hyväksytyt varmenteet ja hyväksytyt aikaleimapalvelut on lueteltu Euroopan unionin ja Euroopan talousalueen jäsenvaltioiden luotetuissa luetteloissa [\(https://webgate.ec.europa.eu/tl-browser\)](https://webgate.ec.europa.eu/tl-browser).

Voidakseen käyttää hyväksyttyä varmenetta talouden toimijan on rekisteröitävä se UUM&DSjärjestelmässä.

## **5.2 Digitaalisen varmenteen rekisteröintiprosessi**

#### **Ei avaimen haltija:**

- 1) kirjoittaa varmenteen tiedot
- 2) lataa ne portaaliin
- 3) allekirjoittaa leimauksen jälkeen.

#### **Avaimen haltija:**

- 1) kirjoittaa varmenteen tiedot
- 2) hakee verkosta rekisteröinti-pdf-tiedoston
- 3) napsauttaa Omistaja-ruutua ja valitsee digitaalisen tunnuksen
- 4) allekirjoittaa digitaalisella tunnuksella
- 5) tallentaa allekirjoitetun pdf-tiedoston ja lataa sen portaaliin
- 6) kun varmenteen voimassaolotila on "Allekirjoitus vireillä", se on lähetetty EU:n leimauspalveluun leimattavaksi
- 7) kun varmenne on aktivoitu, sen tiedot näytetään
- 8) se voidaan peruuttaa.

## **5.3 Mitä ongelmia voi syntyä varmennetta rekisteröitäessä?**

- 1) Jos varmenne ei ole luotettu tai voimassa, sen voi pyytää tulliviranomaiselta, joka löytyy [luotettujen luetteloiden selaimelta.](https://webgate.ec.europa.eu/tl-browser)
- 2) Pdf-tiedosto on allekirjoitettava rekisteröinnissä käytetyllä varmenteella.
- 3) Jos rekisteröinti-pdf-tiedostoa on muutettu tai se ei vastaa alkuperäistä, on käytettävä allekirjoittamista varten alun perin ladattua tiedostoa muuttamattomana.
- 4) Jos UUM&DS-järjestelmä havaitsee, että varmenne on jo rekisteröity järjestelmään, on käytettävä toista varmennetta.

### **5.4 Delegoinnit**

Delegointi voi olla suora, välillinen tai valtuutus. Delegoija on luonnollinen tai oikeushenkilö, jolle luvat on myönnetty. Delegaatti on luonnollinen tai oikeushenkilö, jolle delegoija siirtää luvan. Valtuutettu on luonnollinen henkilö, jolle delegaatti siirtää hänelle delegoidun luvan.

Ensimmäisen tason delegointi: delegoija (talouden toimija) valtuuttaa delegaatin (tulliedustaja tai talouden toimijan työntekijä) toimimaan puolestaan.

Toisen tason delegointi: delegaatti (talouden toimijan tulliedustaja) siirtää delegoidut luvat edelleen toiselle henkilölle (tulliedustajan työntekijälle), jota kutsutaan valtuutetuksi henkilöksi.

UUM&DS-järjestelmään ei hyväksytä delegointia ilman täsmällistä voimassaoloaikaa. Enimmäiskesto on yksi kalenterivuosi, eikä sitä voida jatkaa.

#### **5.5 Delegointiprosessi**

Delegoija (talouden toimija) luo delegoinnin.

Delegaatti tarkistaa sen ja voi joko hyväksyä tai hylätä sen taikka pyytää muutosta ja hylätä tai hyväksyä muutoksen. Molemmat voivat peruuttaa delegoinnin.

Delegaatti voi siirtää luvan edelleen valtuutetulle henkilölle, joka voi hyväksyä tai hylätä delegoinnin tai pyytää siihen muutosta.

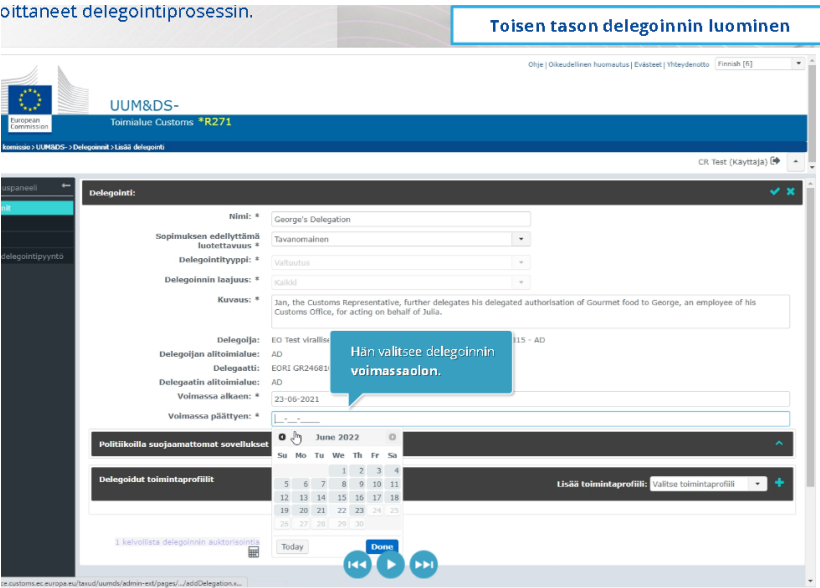

## **5.6 Mitä ongelmia voi syntyä, kun talouden toimija ja tulliedustaja luovat delegoinnin?**

- 1) Jos todentaminen epäonnistuu virheellisten tunnistetietojen vuoksi, on otettava yhteys keskitettyyn asiointipisteeseen eli kansalliseen palvelupisteeseen.
- 2) Jos lupa ei toimi, koska toimintaprofiilit (sovellusoikeudet) puuttuvat tai eivät sovi yhteen tai koska tulliedustajan tai työntekijän delegointi ei ole voimassa tai se on vanhentunut, on syytä tarkistaa delegoinnin yksityiskohdat tai ottaa yhteyttä TAXUD-tukiryhmään: [support@Itsmtaxud.europa.eu.](mailto:support@Itsmtaxud.europa.eu)
- 3) Jos WAYF-sivu on käyttämättömänä yli viisi minuuttia, järjestelmään ei enää voi kirjautua sisään, vaan selain on suljettava ja on aloitettava uusi istunto.

## **6 Ilmoitusten hallinta**

Järjestelmä lähettää ilmoituksia, jotka pitävät toimijan ajan tasalla tapahtumista. Niitä ovat esim. Delegointia pyydetty, Delegoinnit hyväksytty ja Delegointi hylätty.

Ilmoituksia hallinnoidaan napsauttamalla hammaspyörää ohjauspaneelin Omat ilmoitukset paneelissa. Ilmoituksia voidaan tilata ja niiden tilaukset voidaan peruuttaa.

*Pidäthän mielessä, että tämä on lyhyt ja kätevä yhteenveto kurssin tärkeimmästä sisällöstä. Ainoastaan Euroopan unionin virallisessa lehdessä julkaistu Euroopan unionin lainsäädäntö on todistusvoimainen. Komissio ei ota mitään vastuuta mistään tähän koulutukseen liittyvistä asioista.*